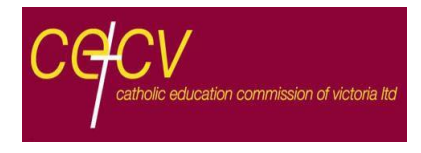

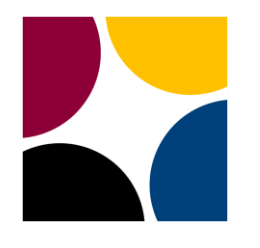

# **KU LEUVEN**

# **Enhancing Catholic School Identity**

**General instructions for survey completion for students**

**Thanks a lot** for sharing your thoughts and opinions in the Enhancing Catholic School Identity project! We'd really like to know what you think about your school today and the school you dream of for the future.

Your participation should take about **35 minutes**.

**All of your answers will be kept private.** No one will know that it's you. Please answer the questions as honestly as possible.

#### *Keep these tips in mind:*

- ✓ **Answer with the first thought that comes to mind. Don't think about it too much.** *Your ideas are more valuable if you respond spontaneously.*
- ✓ **Choose the answer that honestly matches your opinion.** *Go ahead and select "strongly agree" or "strongly disagree" if that's in fact how you feel.*
- ✓ **Respond as best you can to each question.** *You may feel that some questions don't apply to your school. That's OK; just respond as best you can.*

*It's also helpful to keep in mind:*

- ✓ **Many questions ask you for two opinions**:
	- o *"My school" as you actually see things today*
	- o *"My ideal school" as you would like to see things in the school of your dreams*
- ✓ **Some questions might seem to repeat.** *There's a good reason behind the ways in which the questions are made. Every question counts.*
- ✓ **It's very important to finish the entire survey.** *This way your opinion will be as complete as possible.*

Please see the reverse side for login instructions. Your opinion matters. Thanks!

### **LOGIN INSTRUCTIONS**

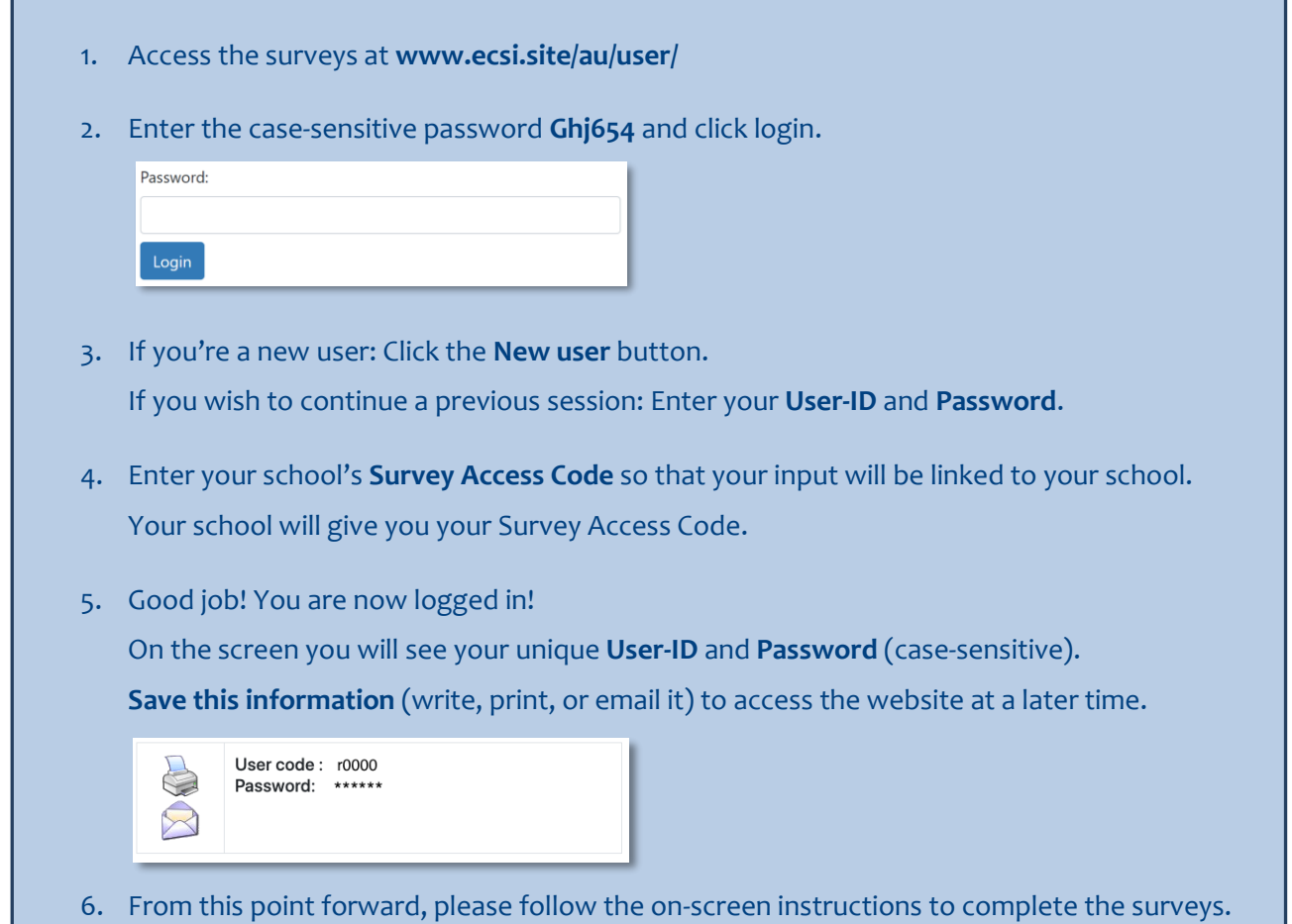

## **SURVEY PROGRESS**

- The survey begins with questions about your grade level, age, and some personal characteristics.
- The survey moves forward in several parts. Please finish one part before going on to the next one.
- You can look at your results by going to the main questionnaire page.
- You can return at any time to a question and change your answer.
- If you wish to take a break and come back later to finish the survey, you will need your **User-ID and Password** in order to login again.

Please see the reverse side for general instructions. Your opinion matters. Thanks!